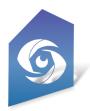

Cyclops DLC Copying

Updated Jan 2024

DLC Coping is another method to transfer the Cyclops DLC file onto you iOS device. This can be very useful if you are using our Cyclops Cooker and not receiving DLC files from us. The basic workflow is:

- 1. Download the DLC to your computer or create your own DLC file.
- 2. Copy the DLC to a USB stick/drive
- 3. Plug the USB stick/drive into your device
- 4. Use the iOS Files app to move the DLC from the USB drive into the Cyclops app
- 5. Mount the DLC in Cyclops

## Download the DLC to your computer

We'll set up an Aspera account to use to deliver the DLCs to you. We use Aspera for most all our client deliveries so it's very likely that we've already set it up. Download the DLC from Aspera to your computer.

## Copy the DLC to a USB stick/drive

The iPad Pro has a USB-C port which makes it fairly easy to connect a USB-C equipped USB thumb drive or ext HD to it. Copy the DLC from your computer to the USB drive and then plug the USB drive into your iPad. This method would be more difficult if you are using an iPhone or an older iPad without USB-C.

Alternatively, you could copy the DLC to a cloud storage like Google Drive or Box and then download it directly to your device from there.

If you are using a Mac you can use AirDrop to transfer the DLC from your Mac computer to your iPad. When receiving the files via AirDrop use the Files app and save it to **On My iPad > Cyclops 5.2 > TTF > PersistentDownloadDir** 

Then skip down to the Mount the DLC in Cyclops instructions below

## Copy the DLC to the Cyclops App

Note: You need to make sure to run the Cyclops app at least once before attempting to copy files to it.

Next, you need to move the DLC from the USB stick/drive to a special folder in the Cyclops App. First, find the Files app on your iPad. This is a default app in iOS so you should already have it installed,

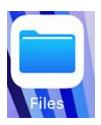

In the Files app use the left navigation and select your USB drive. In this example mine is named "SIMMAX" You should see all the files that are on the USB drive. Now, use the "Select" link in the upper right side of the screen.

| 16:55 Fri 10 Mar |         | 000                       | $\sim$     | ♥ VPN 23%         |
|------------------|---------|---------------------------|------------|-------------------|
|                  | $\odot$ | < > SIMMAX                | E Select   | Search            |
| Files            |         | Name A                    | $\bigcirc$ | Date              |
| Recents          |         | bluescreens.pak<br>2.4 MB |            | 25/05/2022, 13:03 |
| e Shared         |         |                           |            |                   |
| Locations        | ~       |                           |            |                   |
| iCloud Drive     |         |                           |            |                   |
| 📘 On My iPad     |         |                           |            |                   |
| 🛆 Drive          |         |                           |            |                   |
| 😻 Dropbox        |         |                           |            |                   |
|                  |         |                           |            |                   |
| Recently Deleted |         |                           |            |                   |
|                  |         |                           |            |                   |

Now select the file or files you want to move to the Cyclops app. If you have multiple files you can select all of them and copy all of them together. Select all the files you want and then tap the "Move" link at the bottom of the screen.

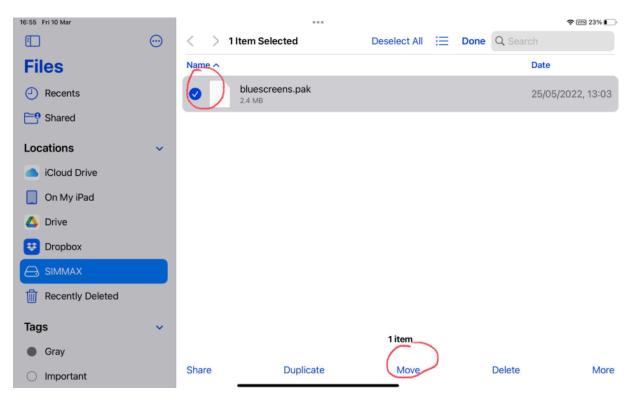

Now you need to tell the Files app where you want to move your file(s) to. You want to navigate to **On My iPad > Cyclops 5.2 > TTF > PersistentDownloadDir** 

Then tap the "Copy" link in the upper right.

|            | $\langle \rangle$                                                                                                    | := Select Q Search                     |           |   |        |
|------------|----------------------------------------------------------------------------------------------------|----------------------------------------|-----------|---|--------|
|            | Name A                                                                                                    |                                        |           |   | Date   |
| Cancel     |                                                                                                    | < > PersistentDownI 📎                  | <b>-•</b> | ≔ | Q Copy |
| Locations  | ~                                                                                                    | bluescreens.pak<br>08/03/2023 - 2.4 MB |           |   |        |
| iCloud D   | vrive                                                                                                    | Cave_demo.pak                          |           |   |        |
| 📘 On My iF | Pad                                                                                                    | 08/03/2023 - 1.19 GB                   |           |   |        |
| 🛆 Drive    |                                                                                                    | Cranes.pak<br>08/03/2023 - 30.6 MB     |           |   |        |
| 😵 Dropbox  | < colored and set of the set of the set of t | embedTest.fbx                          |           |   |        |
|            | (                                                                                                    | 30/01/2023 - 323 KB                    |           |   |        |

The file(s) should now get copied to the Cyclops app folder.

Note: If you do not see "On My iPad" or "Cyclops" in the Files App. You may need to restart your iPad.

## Mount the DLCs in Cyclops

Launch your Cyclops app, go into the Main Menu (upper left corner), and select **DLCs** from the menu. The DLC windows will open. Select the **DLC Manager** tab if it isn't already selected. Find the DLC that you've copied to Cyclops and tap the toggle on the left to mount that DLC. Close the DLC window.

| DLC Manager Medusa Ser | ver Web Download            | Coordinates (2010)<br>54.66600(2010) - 5.725181.000<br>277* 15.639<br>2010:21.875m 1.443m |
|------------------------|-----------------------------|-------------------------------------------------------------------------------------------|
|                        | DLC Manager                 |                                                                                           |
|                        | 🖉 Mount All 🛛 🖓 Unmount All |                                                                                           |
| bluescreens            |                             | Show Files                                                                                |
| Cranes                 |                             | Show Files                                                                                |

Note: If you don't see the DLC listed you may need to restart Cyclops.

Now those assets and scene will be available in the menus in Cyclops.

| Assets             | Scenes             |  |  |
|--------------------|--------------------|--|--|
| Asset Tools        | 🕸 🔁 🖃 🛙            |  |  |
| Place an Asset     | Scenes             |  |  |
| Place an Asset     | Select a Scene     |  |  |
| DLC                | Select a Scene     |  |  |
| Bluescreen 10 x 10 | Starter Level      |  |  |
| Bluescreen 12 x 10 | Test Level         |  |  |
| Bluescreen 12 x 12 | ,Google Maps       |  |  |
| Bluescreen 16 x 10 | Tutorial Anim      |  |  |
| Bluescreen 16 x 16 | Tutorial City      |  |  |
| Bluescreen 20 x 12 | Tutorial Main      |  |  |
| Bluescreen 20 x 20 | Tutorial Mountians |  |  |
| Bluescreen 24 x 10 |                    |  |  |